# 电子表格 插件安装

<span id="page-0-0"></span>插件安装

电子表格需要安装Excel插件。

### <span id="page-0-1"></span>安装环境要求

关于电子表格插件的安装环境要求,详情请参考 [电子表格/分析报告插件安装要求](https://wiki.smartbi.com.cn/pages/viewpage.action?pageId=55840848#id-%E7%B3%BB%E7%BB%9F%E7%8E%AF%E5%A2%83%E8%A6%81%E6%B1%82.-%E7%94%B5%E5%AD%90%E8%A1%A8%E6%A0%BC/%E5%88%86%E6%9E%90%E6%8A%A5%E5%91%8A%E6%8F%92%E4%BB%B6%E5%AE%89%E8%A3%85%E8%A6%81%E6%B1%82)。

#### <span id="page-0-2"></span>自动安装

1、安装Microsoft .Net Framework 4.0 Full,请到官网进行下载<http://www.smartbi.com.cn/download>。

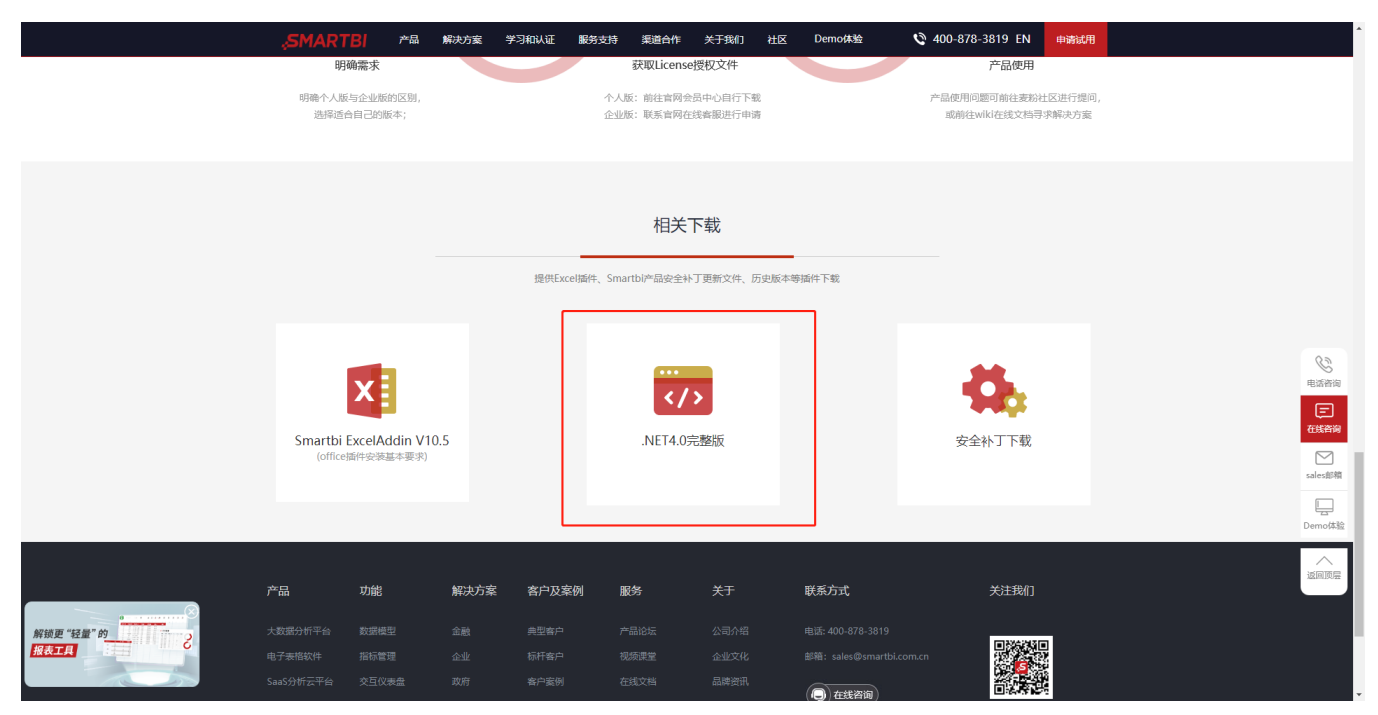

#### 2、获取安装介质

插件安装包不包含在标准的产品安装包中,若需对插件进行学习或使用,请到官网进行下载 <http://www.smartbi.com.cn/download>。

3、点击安装介质,弹出安装界面如图:

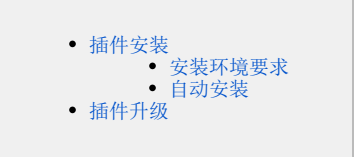

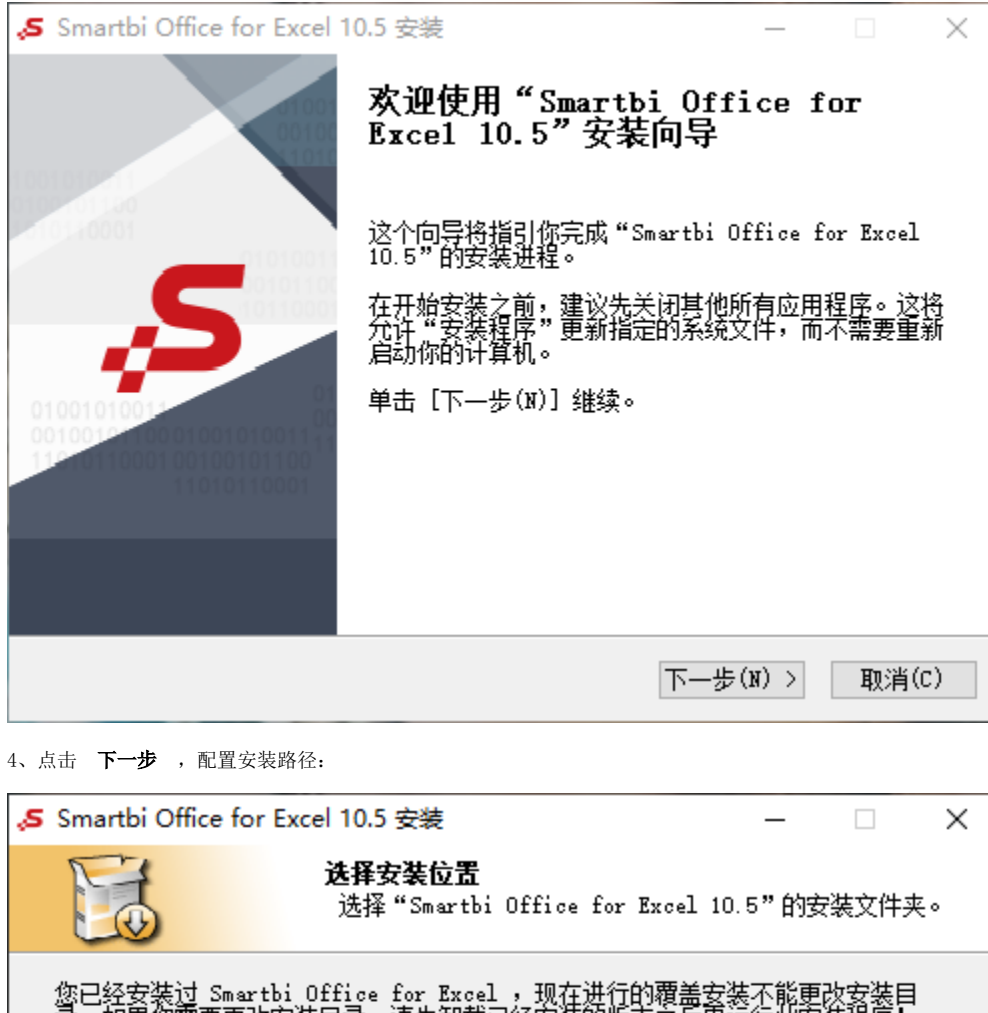

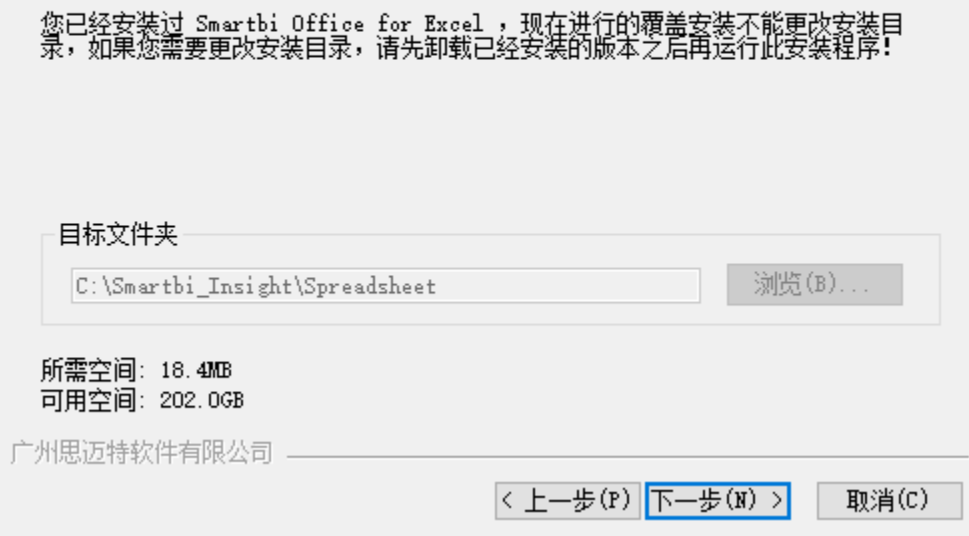

5、点击 下一步,检测是否有插件正在被使用:

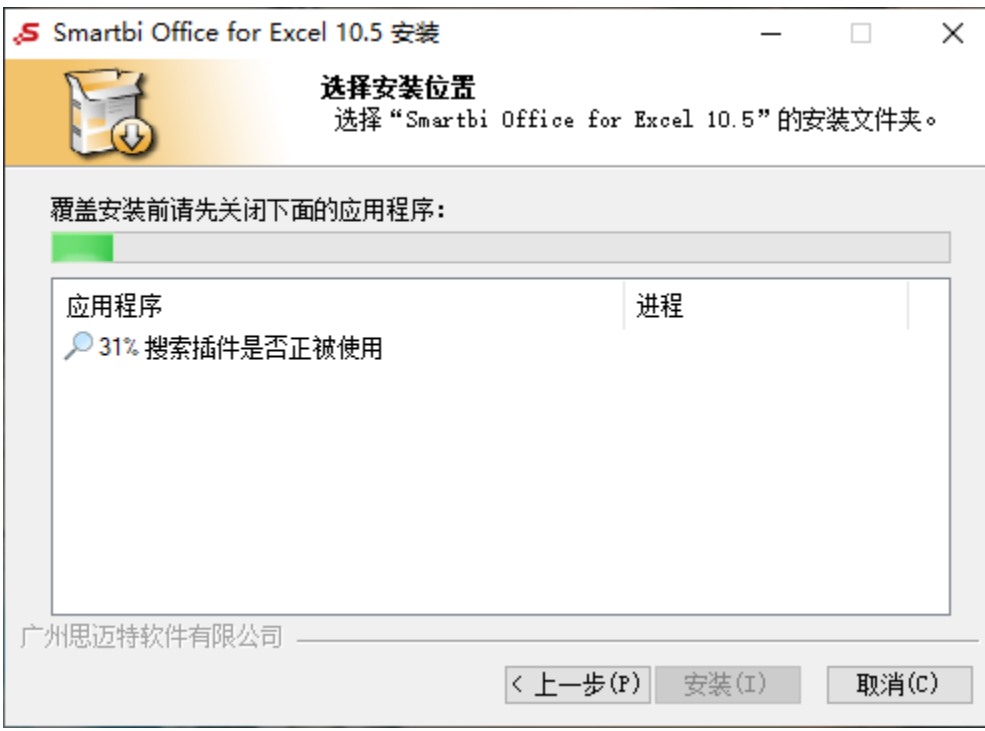

6、点击 安装,进行安装:

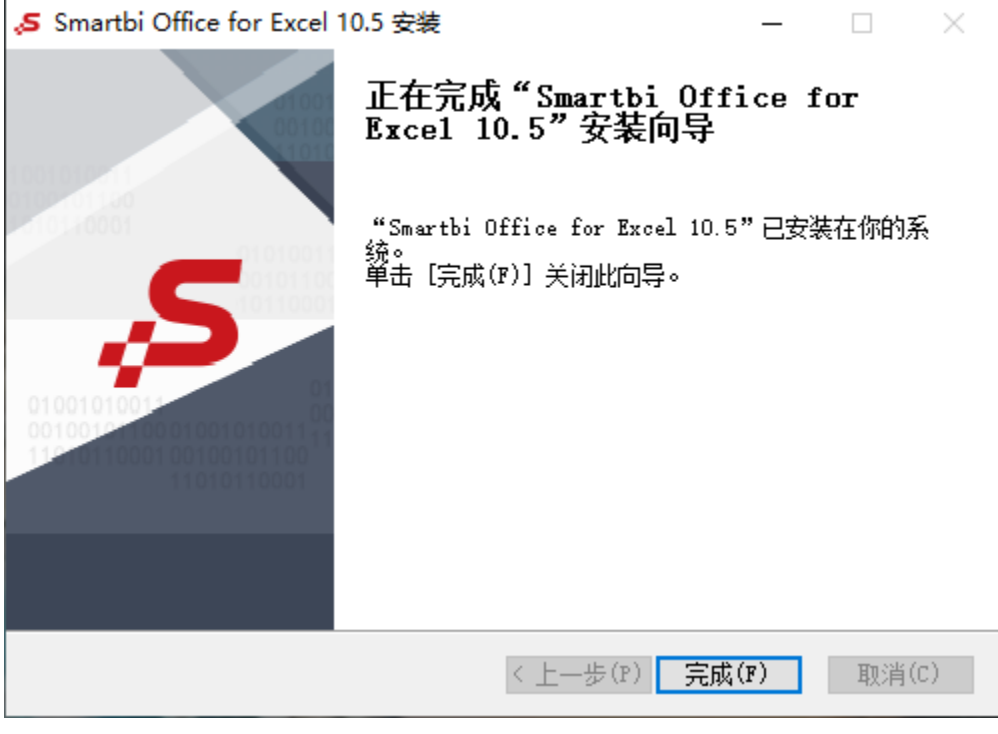

7、安装完成。

## <span id="page-2-0"></span>插件升级

Excel插件支持在线更新的方式。

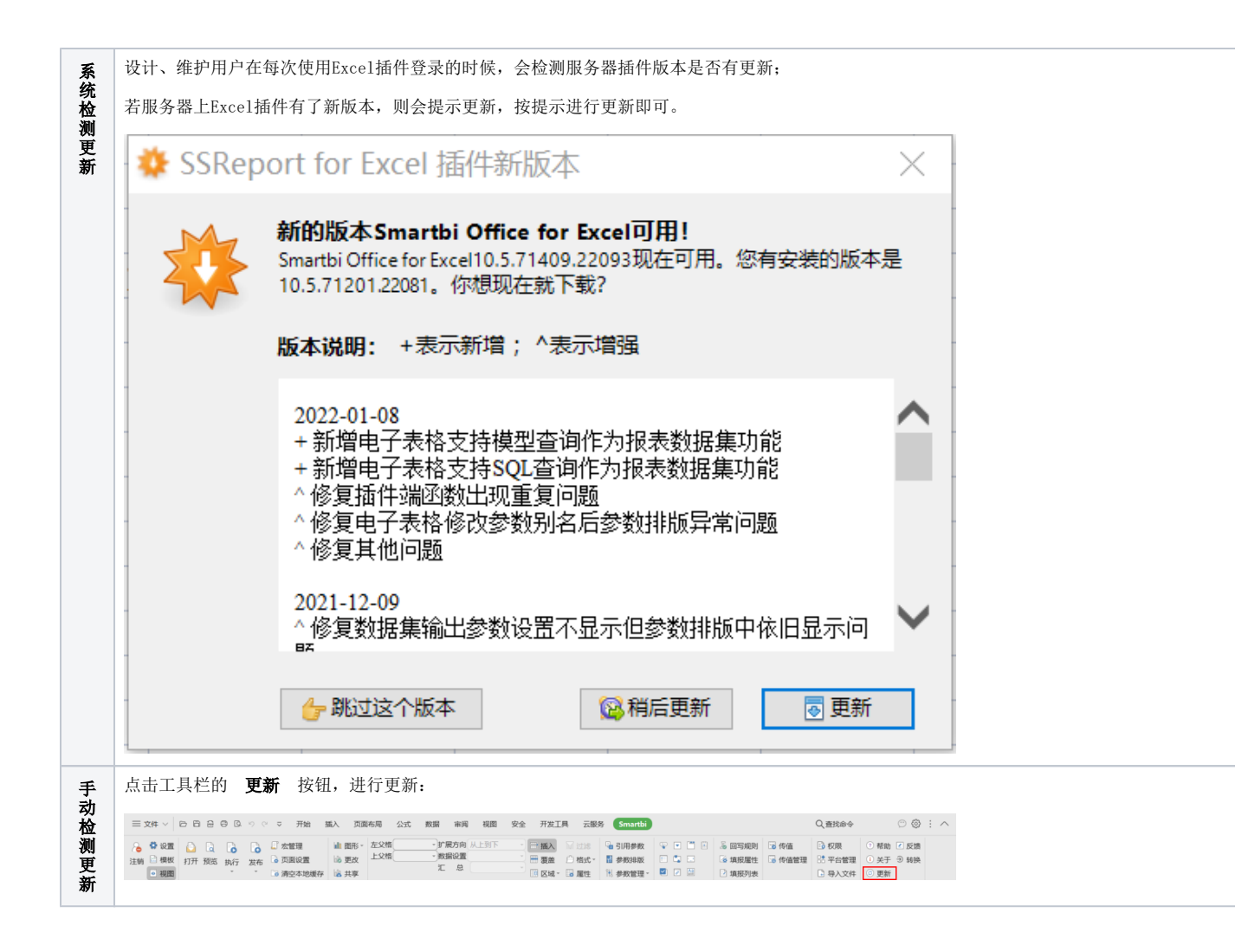